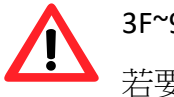

3F~9F 宿舍區並無提供校園 Wi-Fi 連線, 若要 Wi-Fi 上網,可至 1F 大廳處使用.

## 跟著 STEP 1~6說明走...

1. 自備1條Cat5e規格的網路線約3米長。

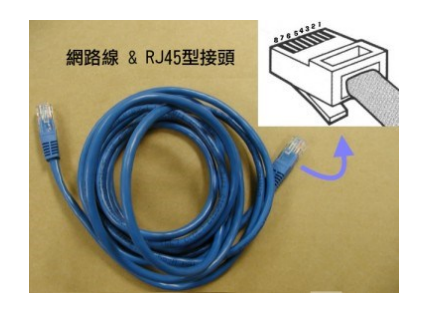

2. 將網路線一端接書桌邊或下方資訊盒。

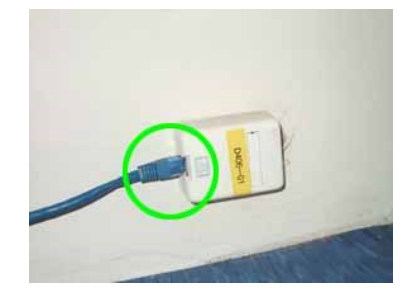

3. 另一端接至你心愛的電腦。

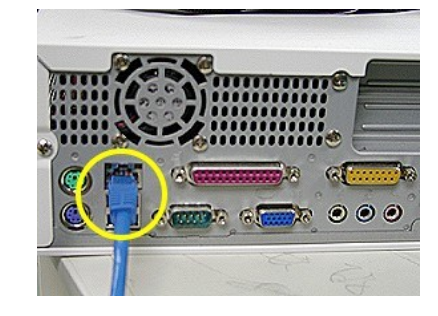

4. 調整區域網路連線 TCP/IP 設定為自動取得 IP。

**[Windows 10]** 右下方小電腦右鍵->網路和網際網 路設定->網路和共用中心->乙太網路->內容。

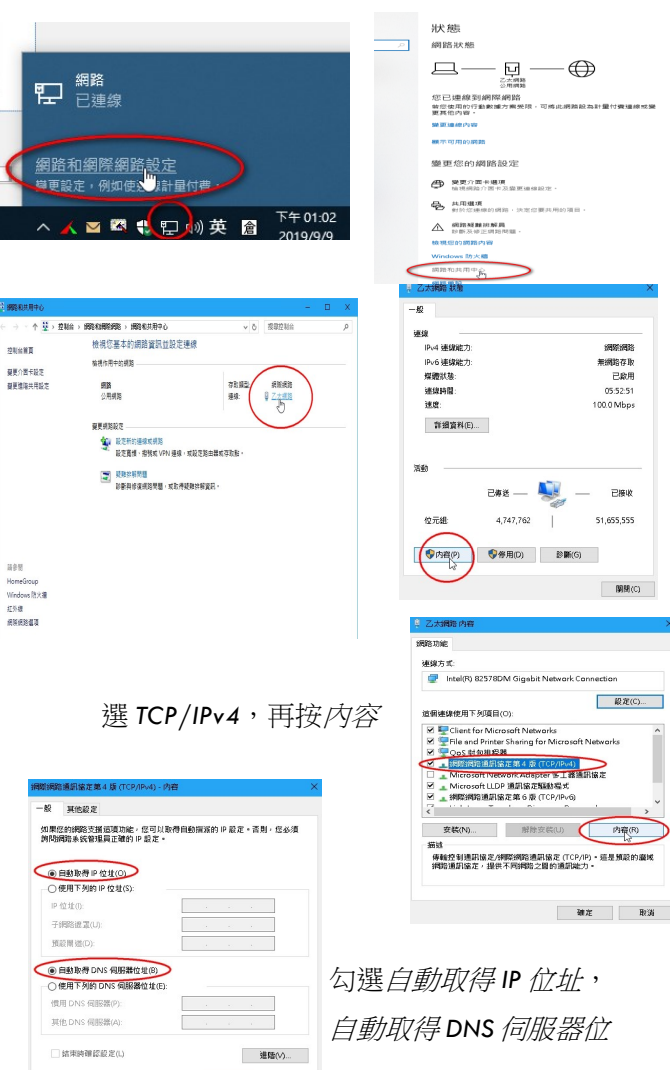

| 御足 | 取消

**[Windows 11]** 右下方地球圖示右鍵->網路和網際網路 設定->->乙太網路。

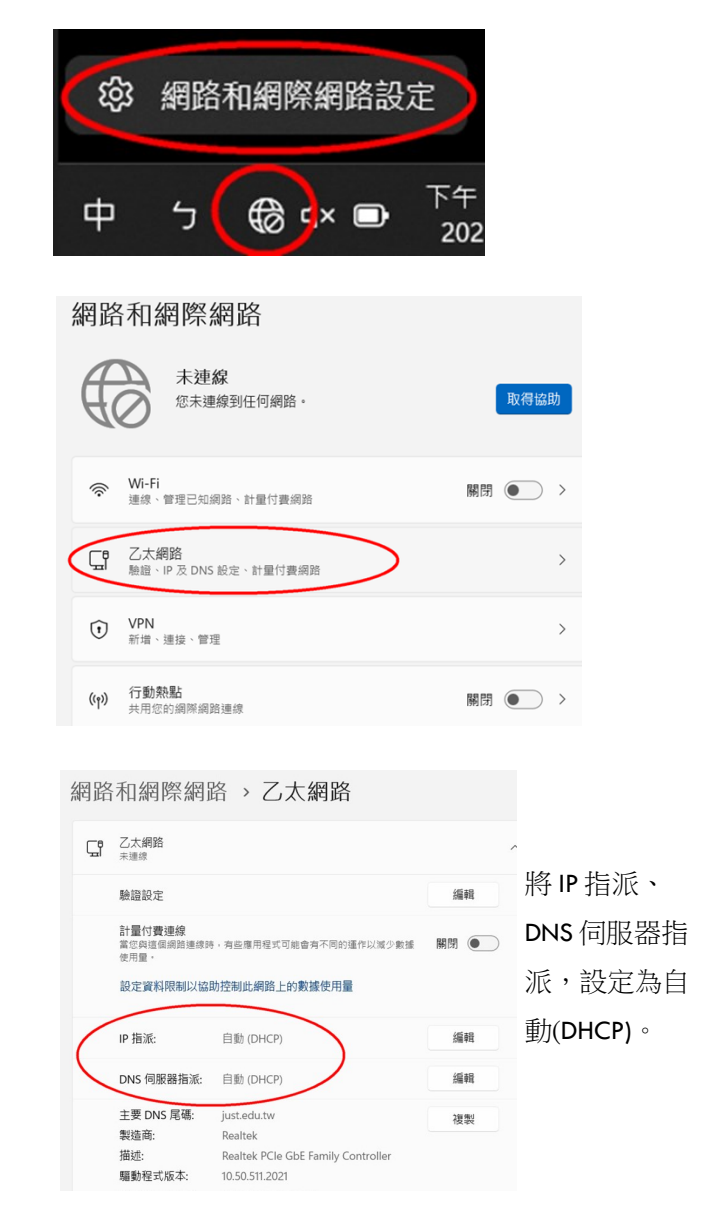

5. 進行認證前測試實體網路是否連通。 開啟瀏覽器,輸入網址:http:// dauth.just.edu.tw ,正常會出現 pass 訊息。

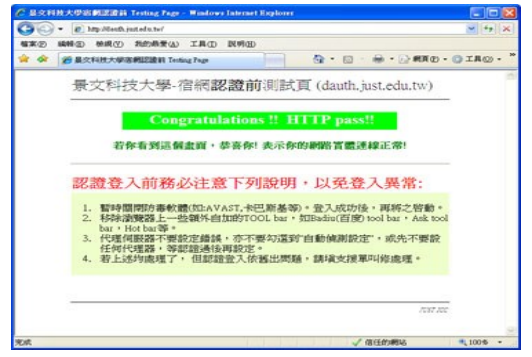

### 6. 進行上網認證,任意輸入網址: 如 http:// www.edu.tw, 出現認證書面, 請輸入本校 CIP 帳密,認證 O.K 即可上網。

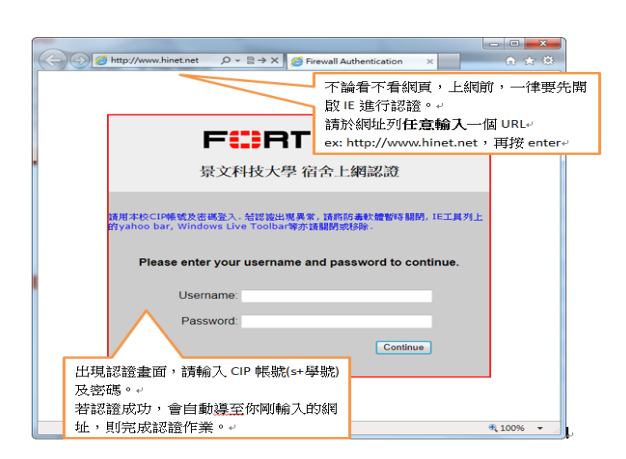

#### 相關訊息

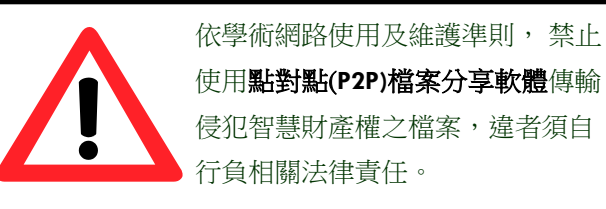

#### **[**非常重要**(**必看**)]:**

住宿生若採自行申請 **ISP** 業者**(**非本校宿網**)**方式 上網,一旦發生網路侵權檢舉事件,將不會通 知學校先行處理,而是直接找當事人,這將無

填具電腦系統支援申請單**(**務必留下連絡電 話**); 2.**約 **1~3** 個工作天完成處理。

[智慧財產權宣導站]: 於本處首頁上方列選[智慧財產權]

\*新手上路(含代理伺服器設定供加快瀏覽國外網站)

\*宿舍流量狀況、宿舍網路架構圖、IP 查看 \*疑似侵權及網路異常行為即時監控系統 \*學術網路準則、免費版防毒軟體下載

本校會阻擋 **P2P** 及網 路異常流量,請務必 移除 **P2P** 軟體,尊重 與保護智慧財產權, 以免誤觸法網。

[圖書資訊處首頁]: https://

[宿網專區]: 於本處首頁上方

lis.just.edu.tw/

列選[宿網專區]

宿網專區內容含:

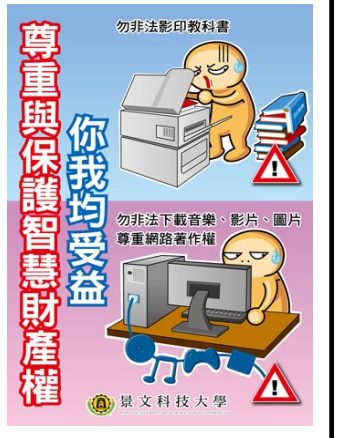

# 宿舍上網/快速手冊

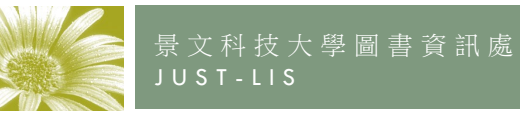

**https://lis.just.edu.tw/**

勿不法下載音樂、影片、圖片 [宿網異常叫修流程]: 1. 請至 1F 宿舍中心 ┃ ┃ | | | 尊重與保護智慧財產權 景文科大關心您

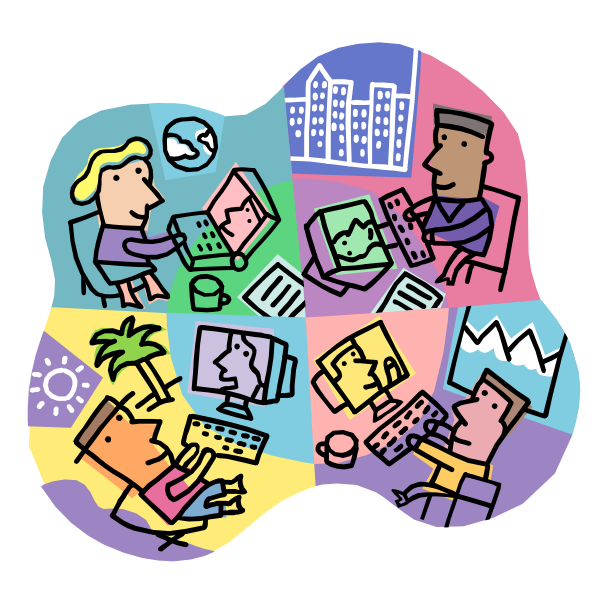

景文科技大學圖書資訊處 資訊網路組製作 v2023.9 電話: (02)8212-2000#2098、#2099